## **مراجعة المجموعة وطباعة كشف المراجعة**

تتيح بطاقة مجموعة خيار لمراجعة جميع بيانات الجوازات الموجودة داخل المجموعة

ويمكننا التحكم بإظهار البيانات المراد مراجعتها من خيارات الجدول وتحديد البيانات المطلوبة ثم نضغط على موافق

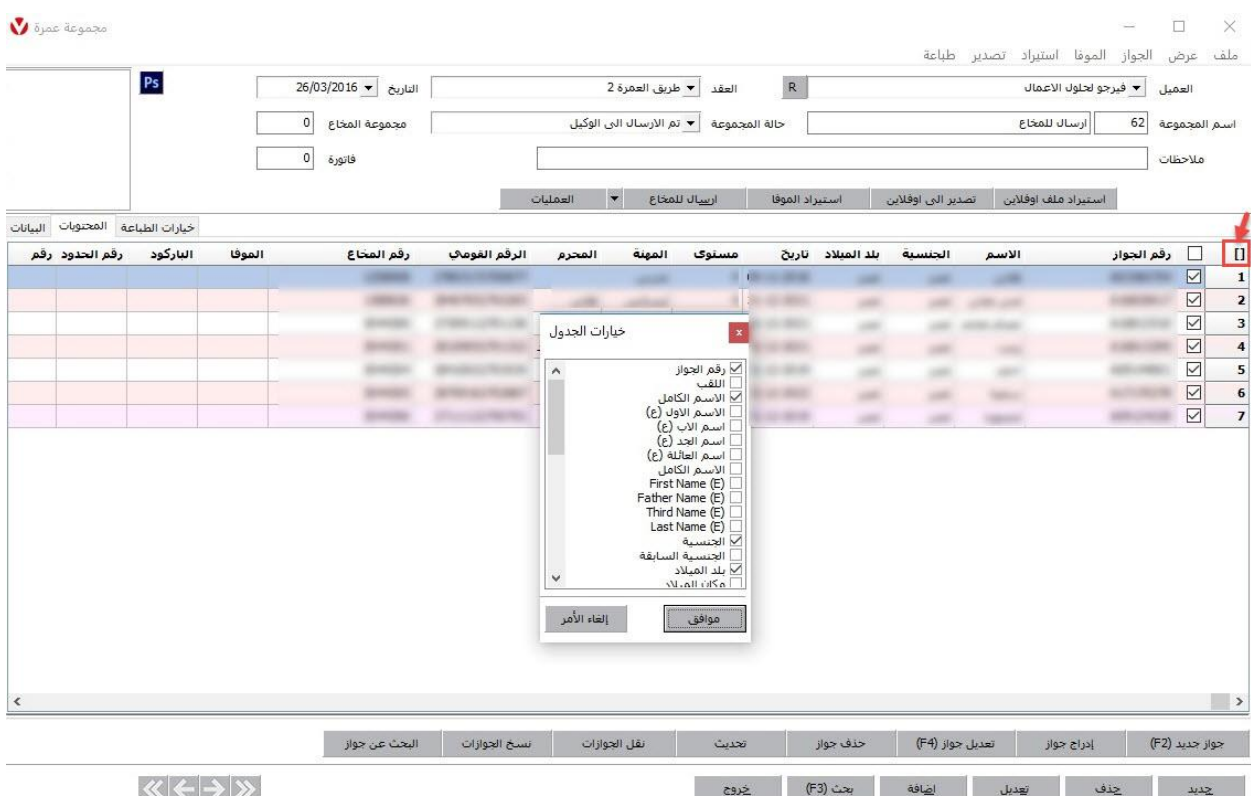

كما يمكن أيضا مراجعة الجوازات لرحلة معينة من خالل طباعة كشف المراجعة من قائمة طباعة يتم اختيار طباعة تقرير المراجعة

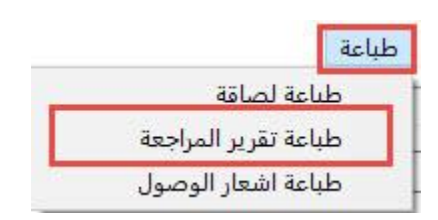

لتظهر الشاشة التالية والتي يمكن طباعتها والمراجعة من خاللها

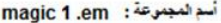

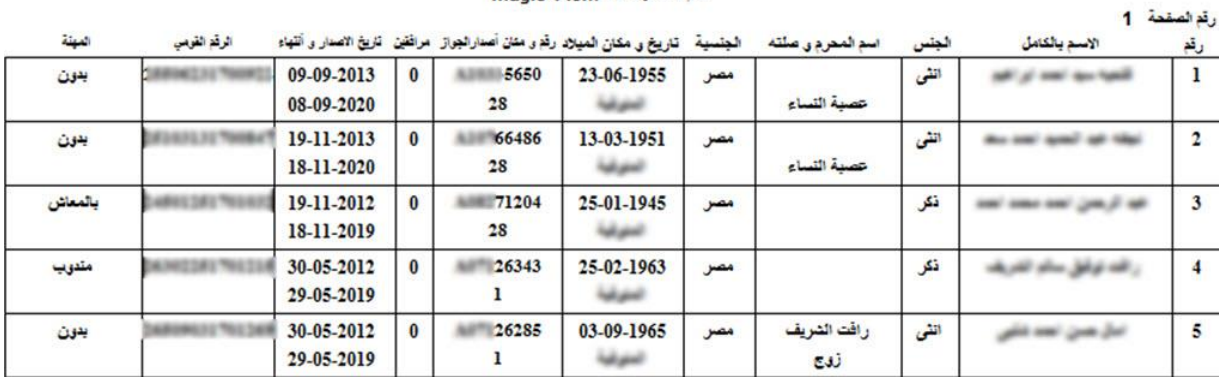

## كما يمكن تصدير المجموعة إلى كشف اكسل لمراجعتها من قائمة تصدير يتم اختيار تصدير إلى اكسل

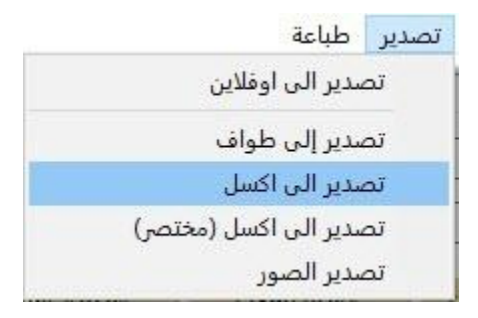

ستظهر شاشة الحفظ ليتم حفظ المجموعة في ملف بصيغة اكسل كما هو موضح بالشاشة التالية

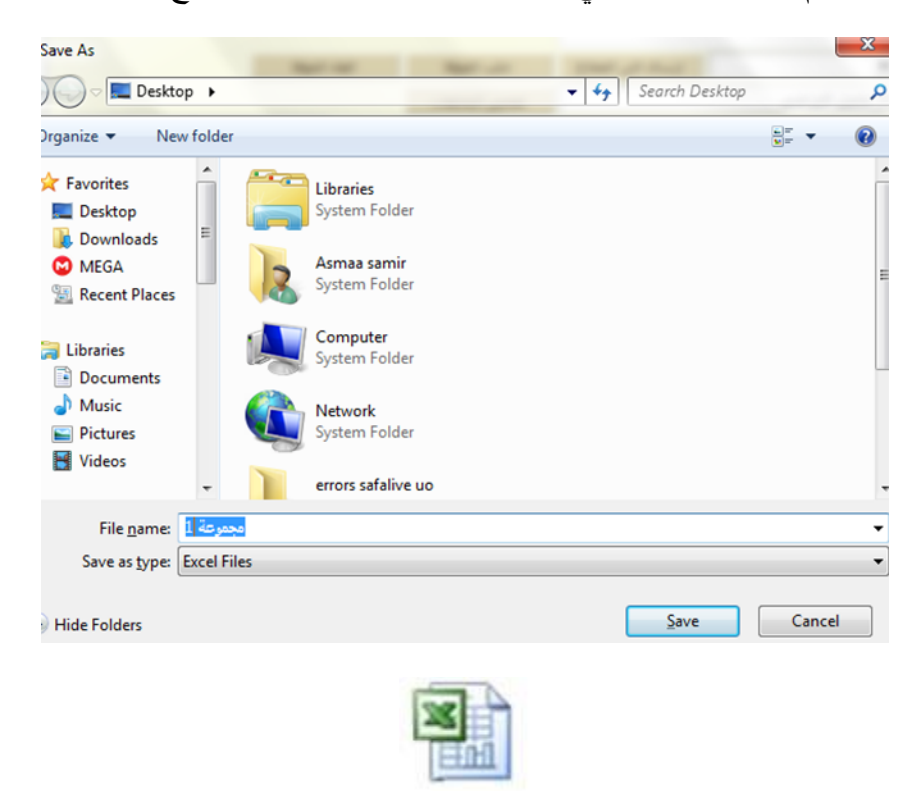